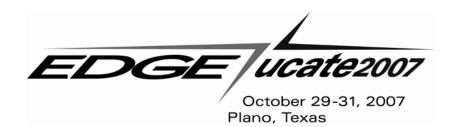

#### **Gen Troubleshooting Tips**

**Session # 23**October 30, 2007 11:00 a.m. – 12:00 p.m.

Andy Hebert, CA

# Agenda

- · What's covered and not covered
- Toolset Diagnostics
- Build Tool Diagnostics
- Runtime Diagnostics
- Recommendations

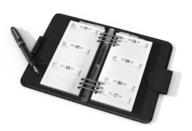

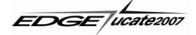

#### What's Covered

- Reports, log files, and tools available inside Gen
- High level overview only
- Windows, UNIX, JVM and CLR platforms
- Where to find more information

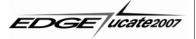

#### What's Not Covered

- Encyclopedia diagnostics
- Operating system and 3<sup>rd</sup> party diagnostics
- Mainframe diagnostics

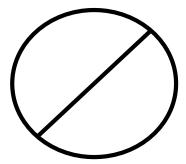

EDGE | ucate2007

# **Toolset Diagnostics**

- Consistency Check
- Reports
- Structure Chart and Action Block Usage
- Rapid Test

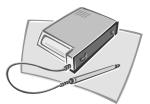

EDGE ucate2007

## **Consistency Check**

- · What it tells you
  - Anything inconsistent or incomplete
  - Can target specific objects, or the whole subset
  - Warnings vs. Errors
- When to use it
  - Automatic during Transformation and Generation
  - At regular intervals
  - Before sending a model in to Customer Support

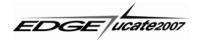

# Consistency Check (cont.)

- · How to access it
  - From Planning, Analysis, or Design menus
  - From the check-mark icon on almost all diagram toolbars

EDGE | ucate2007

# Reports

- What they tell you
  - Listings of objects
  - Details associated with those objects
- When to use them
  - As part of your documentation
  - To get an overview

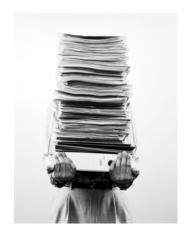

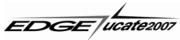

# Reports (cont.)

- · How to access them
  - Model->Reports
  - Reports

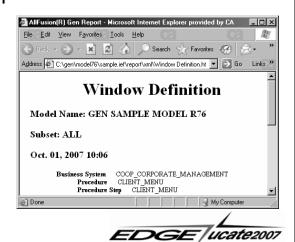

## Structure Chart & Action Block Usage

- · What they tell you
  - Layout and flow of action blocks in your application
- When to use them
  - To find which action blocks call a specific action block
  - To find which action blocks are being called

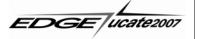

# Structure Chart & Action Block Usage (cont.) • How to access them • From Design many, choose Structure Chart or

• From Design menu, choose Structure Chart or Action Block Usage

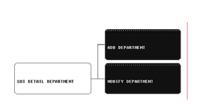

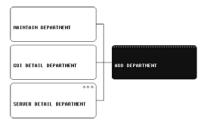

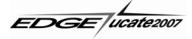

# **Rapid Test**

- What it tells you
  - How a window will look
  - Tab sequencing
  - Action diagram tracing via Diagram Trace Utility (DTU)
- When to use it
  - To verify window design
  - To trace through action diagram code

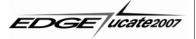

# Rapid Test (cont.)

- How to access it in the Navigation Diagram
  - Rapid Test icon

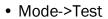

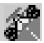

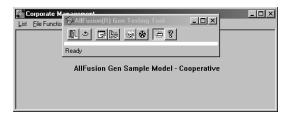

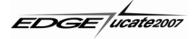

# **Build Tool Diagnostics**

- Messages Area
- Load Module .out files
- Assembly .out files
- Load Module test

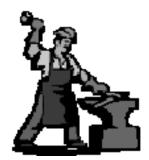

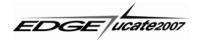

## Messages Area

- · What it tells you
  - Summary and Status information on Build Tool activity
- · When to use it
  - To monitor activity
- How to access it
  - Automatic
  - Can resize

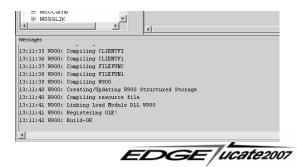

#### Load Module .out Files

- What they tell you
  - · What was compiled
  - Compiler options used
  - Path and classpath contents
  - Warning and error messages
- · When to use them
  - Diagnose a failed build
  - Get compiler options for compiling EABs

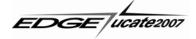

# Load Module .out Files (cont.)

- · How to access them
  - Action->Review
  - · Review icon on toolbar
  - With the load module inside the model directory

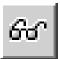

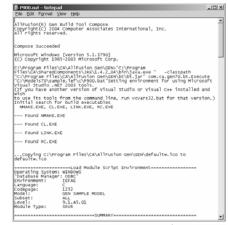

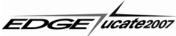

## Assembly .out Files

- What they tell you
  - Path and classpath contents
  - Contents of resulting EAR or MSI
  - Any errors that occurred
- When to use them
  - To verify what's included in the EAR or MSI
  - To diagnose any problems

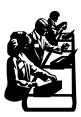

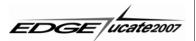

## Assembly .out Files (cont.)

- How to access them
  - Action->Review
  - · Review icon on toolbar
  - With assembly inside model directory

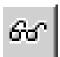

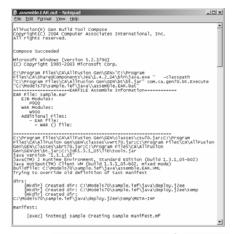

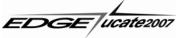

#### **Load Module Test**

- · What it tells you
  - If your application starts and runs OK
- When to use it
  - Test-drive your application
  - Diagram Tracing
  - Available for GUI Clients, Window-Packaged and Block Mode Applications on Windows platform only

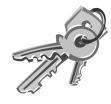

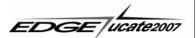

## Load Module Test (cont.)

- · How to access it
  - Action->Test or Test icon on toolbar
  - Select Trancode
  - Clear Screen inputs
  - Select Enable Trace if needed
  - Click OK

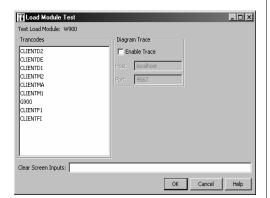

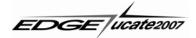

# **Runtime Diagnostics**

- Business Logic Tracing
- Middleware Logging
- Proxy Test Harness

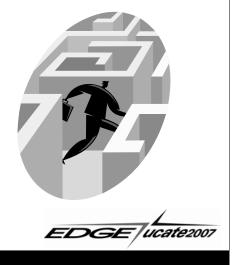

## **Business Logic Tracing**

- · What it tells you
  - Flow of action diagram logic
  - Values of Import/Export/Local/External Action Views
- · When to use it
  - Debugging your application
- Must generate code with the Tracing option (Trce) selected

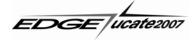

#### Diagram Trace Utility (DTU)

- Trace all Clients, Servers and Platforms except Mainframe
- Client on Windows platform only
- · Activate by:
  - start the DTU
  - selecting the Diagram Tracing Enabled radio button when using Load Module Test from the Build Tool
  - /trace parameter when starting from command line

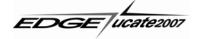

/trace option documented in AllFusion Gen Workstation Construction Guide in the chapter on Application Testing

## Middleware Logging

- · What it tells you
  - Details about message traffic from a certain perspective
  - Flows between cooperative clients or proxies and servers
  - Can vary the logging level
- When to use it
  - To debug problems with communication between load modules

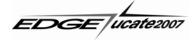

# Middleware Logging Types

- CMIDEBUG
- Client Manager Log
- Communications (Comm) Bridge Log
- Transaction Enabler Log

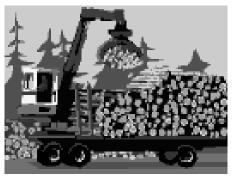

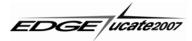

#### **CMIDEBUG Log**

- TCP/IP, MQ Series, or EJBRMI communication
- All types of cooperative clients and proxies, Java EJBs
- Client perspective or EJBs perspective
- Turn on and off in COMMCFG.ini & COMMCFG.properties
- Produces trace.out or <loadmodule>.out

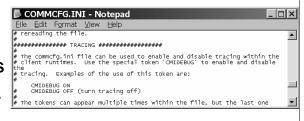

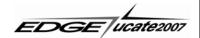

#### **Client Manager Log**

- · GUI clients on Windows platform only
- All communication that passes through the Client Manager
- Client Manager's perspective
- Turn on and off and set logging level on the File – Setup window
- Produces a IEFCMN.log file in Client Manager's directory

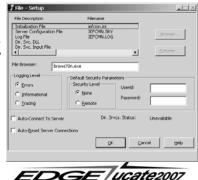

#### **Communications Bridge Log**

• Used by Cooperative Clients and Proxies

• All communication that passes through the Comm Bridge

- Comm Bridge's perspective
- Turn on and off and set logging level on the File – Setup window
- Produces a IEFCBN.log file in Comm Bridge's directory

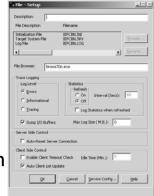

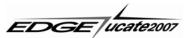

#### **Transaction Enabler Log**

- Used when accessing C-code servers on Windows or UNIX
- All traffic passing through funnel and/or daemon
- Can collect logs for either or both
- Transaction Enabler's perspective
- Turn on or off and set logging level with -t parameter at startup
- Produces Ignnnnnn files in TE working directory

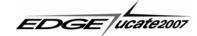

#### **Proxy Test Harness**

- Simple programs generated to populate import views, call the server, and return export views
- Com Proxy Visual Basic, ASP or XML
- Java Proxy
  - Applet/Servlet or Application Bean
  - Java program, JSP, or XML
- .NET Proxy .NET application or XML

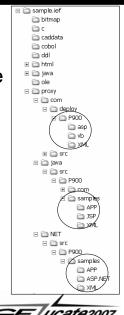

#### Recommendations

- Test early, test often small changes are easier to debug
- When reporting an issue, get as much detail about the error as you can – exact message, when and how, and the configuration of your application
- · When sending in a model
  - Clearing as many consistency check errors as you can is helpful.
  - checkout.trn is better when possible

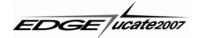

#### For More Information

• Electronic Books

Start -> Programs -> CA -> AllFusion -> Gen r7.6 -> Documents -> Electronic Book

- Help Menu inside Toolset, Build Tool, Client Manager, Comm Bridge
- Knowledge Base and Technical Papers on http://supportconnect.ca.com
- If you can't find the information you're looking for, give us a call.

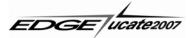

#### **EDGE Needs Your Feedback!**

- Please complete the conference evaluations
- Your feedback/suggestions are necessary to continue to bring you top-notch events
- Thank You for Coming See you in 2008!

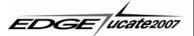